# **pyexcel-echarts Documentation**

*Release 0.0.1*

**Onni Software Ltd.**

**Aug 09, 2017**

### **Contents**

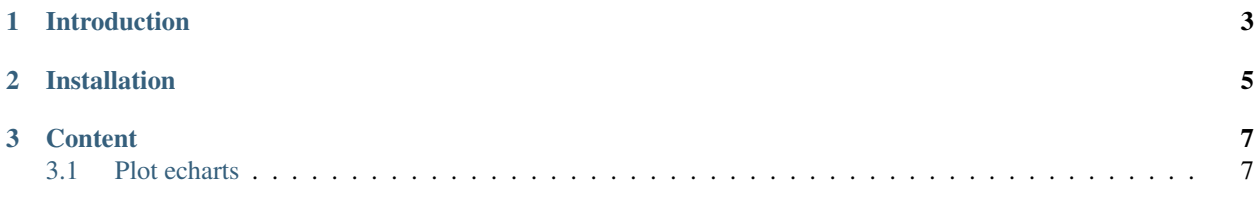

Author C.W. Source code <http://github.com/pyexcel/pyexcel-echarts.git> Issues <http://github.com/pyexcel/pyexcel-echarts/issues> License New BSD License Released 0.0.1 Generated Aug 09, 2017

# CHAPTER 1

Introduction

<span id="page-6-0"></span>pyexcel-echarts is Draw echars using pyexcel data

## CHAPTER 2

### Installation

#### <span id="page-8-0"></span>You can install it via pip:

\$ pip install pyexcel-echarts

#### or clone it and install it:

```
$ git clone https://github.com/pyexcel/pyexcel-echarts.git
$ cd pyexcel-echarts
$ python setup.py install
```
## CHAPTER 3

### **Content**

### <span id="page-10-1"></span><span id="page-10-0"></span>**Plot echarts**

#### **Pie chart**

Here is the source code using pyexcel

```
title = 'Browser usage in February 2012 (in %)'
sheet = pyexcel.get_sheet(file_name='data/pie.csv')
chart = sheet.plot(chart_type='pie', file_type='echarts.html',
    title=title, width=800, height=600, embed=True, legend_top='bottom')
```
#### **Funnel chart**

Here is the source code using pyexcel

```
title = 'Some sales figures'
sheet = pyexcel.get_sheet(file_name='data/funnel.csv')
chart = sheet.plot(chart_type='funnel', file_type='echarts.html',
    title=title, width=800, height=600, embed=True, legend_top='bottom')
```
#### **Line chart**

Here is the source code using pyexcel

```
title = 'Some sales figures'
sheet = pyexcel.get_sheet(file_name='data/line.csv')
chart = sheet.plot(chart_type='line', file_type='echarts.html',
    title=title, width=800, height=600, embed=True, legend_top='bottom')
```
#### **Gauge chart**

Here is the source code using pyexcel

```
title = 'Some sales figures'
sheet = pyexcel.get-sheet(file_name='data/qauge.csv')chart = sheet.plot(chart_type='gauge', file_type='echarts.html',
    title=title, width=800, height=600, embed=True, legend_top='bottom')
```
#### **Effectscatter chart**

Here is the source code using pyexcel

```
title = 'Effect scatter'
sheet = pyexcel.get_sheet(file_name='data/effectscatter.csv')
chart = sheet.plot(chart_type='effectscatter', file_type='echarts.html',
    title=title, width=800, height=600, embed=True, legend_top='bottom')
```
#### **Kline chart**

Here is the source code using pyexcel

```
title = 'Daily K Line'
sheet = pyexcel.get_sheet(file_name='data/kline.csv')
chart = sheet.plot(chart_type='kline', file_type='echarts.html',
    title=title, legend='daily k',
             width=800, height=400, embed=True, legend_top='bottom')
```
#### **Radar chart**

Here is the source code using pyexcel

```
title = 'Browser usage in February 2012 (in %)'
sheet = pyexcel.get-sheet(file_name='data/radar.csv')chart = sheet.plot(chart_type='radar', file_type='echarts.html',
    title=title, width=800, height=600, embed=True, legend_top='bottom')
```
#### **Bar chart**

Here is the source code using pyexcel

```
title = 'Water precipitation vs evaporation in a year'
sheet = pyexcel.get_sheet(file_name='data/bar.csv')
chart = sheet.plot(chart_type='bar', file_type='echarts.html',
    title=title, width=800, height=600, embed=True, legend_top='bottom')
```
#### **Bar 3D chart**

Here is the source code using pyexcel

```
title = 'Example scattered points in 3D'
sheet = pyexcel.get_sheet(file_name='data/bar3d.csv')
range_color = ['#313695', '#4575b4', '#74add1', '#abd9e9',
               '#e0f3f8', '#ffffbf',
              '#fee090', '#fdae61', '#f46d43', '#d73027', '#a50026']
chart = sheet.plot(chart_type='bar3d', file_type='echarts.html',
    visual_range_color=range_color, is_visualmap=True,
             visual_range=[0, 20], grid3D_width=200, grid3D_depth=80,
    title=title, width=800, height=600, embed=True, legend_top='bottom')
```
#### **Heatmap**

The same bar3d data is plotted as heatmap:

```
title = 'Example heatmap'
sheet = pyexcel.get_sheet(file_name='data/bar3d.csv')
chart = sheet.plot(chart_type='heatmap', file_type='echarts.html',
    is_visualmap=True, visual_range=[0, 20],
             visual_text_color="#000", visual_orient='horizontal',
    title=title, width=800, height=600, embed=True, legend_top='bottom')
```
#### **Scatter 3D chart**

Here is the source code using pyexcel

```
title = 'Example scattered points in 3D'
sheet = pyexcel.get_sheet(file_name='data/scatter_3d.csv')
range_color = ['#313695', '#4575b4', '#74add1', '#abd9e9',
               '#e0f3f8', '#ffffbf',
               '#fee090', '#fdae61', '#f46d43', '#d73027', '#a50026']
chart = sheet.plot(chart_type='scatter3d', file_type='echarts.html',
    visual_range_color=range_color, is_visualmap=True,
    title=title, width=800, height=600, embed=True, legend_top='bottom')
```